# **Using the SQL DM for MySQL API**

You can access the API by passing parameters to Monyog through its base URL.

For example, if Monyog is running on a system with IP 192.168.1.1, then the parameters need to be passed to: http://192.168.1.1:5555/

You can use either of the HTTP methods GET and POST.

# The Parameters

The parameters that you will need to pass are:

- \_object: This basically addresses the logical object in Monyog that you want to direct your request to.The only acceptable value is MONyogAPI.
- \_action: This specifies the part of the object specified above that you want to direct your request to. The acceptable values are:
	- Alerts
	- <sup>o</sup> DataCollection
	- $\degree$  Sniffer
	- <sup>o</sup> LongRunningQueries
	- LockedQueries
	- <sup>o</sup> LongRunningQueryAction
	- <sup>o</sup> AddServer
	- <sup>o</sup> EditServer
	- <sup>O</sup> RemoveServer
- \_value: The operation that you want to perform for the action specified in the \_action field. Acceptable values include for:
	- $\circ$  Alerts, DataCollection, Sniffer, LongRunningQueries, LockedQueries: enable and disable
	- $^{\rm o}$ LongRunningQueryAction: notify, kill and notifyandkill
- \_user: It may be Monyog user, LDAP user or LDAP Group user. In case, no user is supplied, admin account is used by default.
- \_password: The password for the specified \_user.
- \_server: Name or data directory number of the servers separated by a comma(',') for which the operation to be performed.
- \_tags: Name of the tag separated by a comma(',') for which the operation to be performed for all the servers under the specified tag.

# API's for server management

To manage servers in Monyog via API, the following parameters need to be passed:

- \_server: The name or data directory number of the server to be registered
- \_mysqlhost: MySQL host/ip address
- \_mysqluser: MySQL user name
- \_mysqlport: MySQL port
- \_mysqlpassword: MySQL user password

For example, to add a server:

```
$ curl "192.168.1.1:5555/?_object=MONyogAPI&_action=addserver&_user=admin
       &_server=Production&_mysqlhost=127.0.0.1&_mysqluser=admin
       &_mysqlport=3306&_mysqlpassword=adminpassword"
```
Additional parameters for registering servers are listed here.

For example, suppose you have a server named Production001 registered with Monyog. To stop data collection for this server using the HTTP GET method, the URL would look like:

\$ curl "http://192.168.1.1:5555/?\_object=MONyogAPI&\_action=DataCollection &\_value=disable&\_password=mypassword&\_server=Production001"

In summary, the various URLs that you can use with curl:

## **Starts data collection for <server name>**

```
$ curl "http://192.168.1.1:5555/?_object=MONyogAPI&_action=DataCollection
       &_value=enable&_user=admin&_password=Password&_server=Production001"
```
#### **Starts data collection for <multiples servers>**

```
$ curl "http://192.168.1.1:5555/?_object=MONyogAPI&_action=DataCollection
       &_value=enable&_user=admin&_password=Password&_server=Production001,Test"
```
#### **Stops data collection for <server name>(Slave Of Production)**

```
$ curl "http://192.168.1.1:5555/?_object=MONyogAPI&_action=DataCollection
       &_value=disable&_user=admin&_password=Password&_server=Slave+Of+Production"
```
## **Starts data collection for <tag>**

```
$ curl "http://192.168.1.1:5555/?_object=MONyogAPI&_action=DataCollection
       &_value=enable&_user=admin&_password=Password&_tag=Production"
```
#### **Stops data collection for <tag>**

```
$ curl "http://192.168.1.1:5555/?_object=MONyogAPI&_action=DataCollection
       &_value=disable&_user=admin&_password=Password&_tag=Production"
```
#### **Stops data collection globally for all the servers (Maintenance)**

\$ curl "http://192.168.1.1:5555/?\_object=MONyogAPI&\_action=datacollection&\_value=enable&\_user=admin&\_password="

#### **Enables alerts for <server name>**

```
$ curl "http://192.168.1.1:5555/?_object=MONyogAPI&_action=Alerts
       &_value=enable&_user=admin&_password=Password&_server=Production001"
```
#### **Disables alerts for <server name>**

```
$ curl "http://192.168.1.1:5555/?_object=MONyogAPI&_action=Alerts
       &_value=disable&_user=admin&_password=Password&_server=Production001"
```
#### **Enables alerts for <tag>**

```
$ curl "http://192.168.1.1:5555/?_object=MONyogAPI&_action=Alerts
       &_value=enable&_user=admin&_password=Password&_tag=Production"
```
#### **Disables alerts for <tag>**

```
$ curl "http://192.168.1.1:5555/?_object=MONyogAPI&_action=Alerts
       &_value=disable&_user=admin&_password=Password&_tag=Production"
```
#### **Disables alerts globally for all the servers(Maintenance)**

\$ curl "http://192.168.1.1:5555/?\_object=MONyogAPI&\_action=Alerts&\_value=disable&\_user=admin&\_password="

**Enables alerts globally for all the servers(Maintenance)**

\$ curl "http://192.168.1.1:5555/?\_object=MONyogAPI&\_action=Alerts&\_value=enable&\_user=admin&\_password="

#### **Enables Sniffer for <server name>**

```
$ curl "http://192.168.1.1:5555/?_object=MONyogAPI&_action=sniffer
       &_value=enable&_server=Production001"
```
## **Disables Sniffer for <server name>**

```
$ curl "http://192.168.1.1:5555/?_object=MONyogAPI&_action=sniffer
       &_value=disable&_server=Production001"
```
#### **Add Server**

```
$ curl "http://192.168.1.1:5555/?_object=MONyogAPI&_action=addserver
       &_mysqluser=msandbox&_mysqlhost=127.0.0.1&_mysqlport=3306&_tags=Production
       &_server=Test&_mysqlpassword=msandbox&_connectontype=direct
       &_user=admin&_password=Password"
```
## **Add Server with SSH Tunnel**

```
$ curl "http://192.168.1.1:5555/?_object=MONyogAPI&_action=addserver
```
- &\_mysqluser=msandbox&\_mysqlhost=127.0.0.1&\_mysqlport=3306
- &\_tags=Production&\_server=Test&\_mysqlpassword=msandbox
- &\_connectiontype=ssh&\_sshhost=192.168.1.86&\_sshuser=username
- &\_sshpassword=sshpassword&\_sshport=22&\_user=admin&\_password=Password"

### **Edit Server**

```
$ curl "http://192.168.1.1:5555/?_object=MONyogAPI&_action=editserver
```
- &\_mysqluser=msandbox&\_mysqlhost=127.0.0.1&\_mysqlport=3306
- &\_tags=Production&\_server=Test&\_mysqlpassword=msandbox
- &\_connectontype=direct&\_user=admin&\_password=Password"

## **Delete Server**

```
$ curl "http://192.168.1.1:5555/?_object=MONyogAPI&_action=removeserver&_server=Test"
```
## **Delete all the servers under <tag>**

curl "http://192.168.1.1:5555/?\_object=MONyogAPI&\_action=removeserver&\_tag=Production"

#### **Delete multiple servers**

```
curl "http://192.168.1.1:5555/?_object=MONyogAPI&_action=removeserver&_server=Server1,Server2"
```
## Return Codes

Assuming that the connection to SQL DM for MySQL was successful, it returns a text message. The message is in the JSON format:

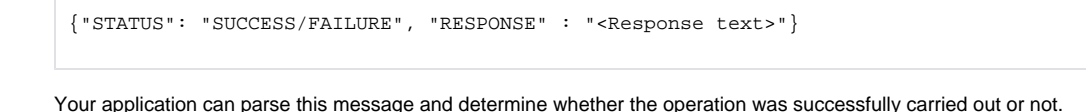

Since version 5.21 we have deprecated the API calls to \_object=ConnectionMgr. Instead use \_object=MONyogAPI.Λ

## Applications

The Monyog API is very flexible and can be accessed from other programming languages including scripting languages such as Perl, VBScript, etc. Here is a very generic Perl script that accepts the required parameters from the command line and executes the specified action:

```
#! /usr/bin/perl
use LWP 5.64;
# USAGE: MONyog.pl <hostname>:<port> <user> <password> <connection_name/ID> <action> <value>
# $ARGV[0] = hostname:port of server running Monyog
# $ARGV[1] = Monyog user
# $ARGV[2] = Monyog password
# $ARGV[3] = connection name
# $ARGV[4] = action
# $ARGV[5] = value
my $numArgs = $#ARGV + 1;
if($numArgs < 5) {
  die 'USAGE: MONyog.pl <hostname>:<port> <user> <password> <connection_name/ID> <action>';
}
my $browser = LWP::UserAgent->new;
# The request URL
my $url = URI->new('http://' . $ARGV[0] . '/');
# The form data pairs:
$url->query_form(
    '_object' => 'MONyogAPI',
   '_action' => $ARGV[4],
   '_user' => $ARGV[1]
    '_password' => $ARGV[2],
    '_server' => $ARGV[3],
    '_value' => $ARGV[5]
);
# The response object
$response = $browser->post($url);
if (!$response->is_success) {# Error connecting to MONyog
   die $response->status_line . "\n";
} else { 
    # Successfully connected to MONyog; print MONyog's response
   print $response->content . "\n";
}
```
**[IDERA](#) | [Products](#) | [Purchase](#) | [Support](#) | [Community](#) | [Resources](#) | [About Us](#) | [Legal](#)**